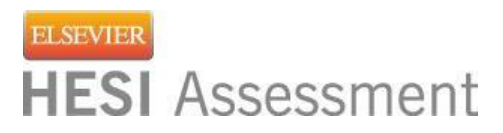

## **Browser Settings**

Your organization may have one or more security controls in place that may interfere with testing. Below are some common security settings changes you may be able to make yourself. Note you must have computer workstation IP addresses when setting up your exams. Please contact your IT staff for more assistance in these areas.

#### **Safari**

Open Safari. Click the "Settings"  $\mathbf{X}$ , and click the "Preferences" option.

#### **Privacy Tab Settings**

- 1. Click the **Privacy** tab.
- 2. Check *"Never"* under Block Cookies.

#### **Settings Tab Settings**

- 1. Click the **Security** tab.
- *2.* Uncheck "*Block pop-up windows"*
- *3.* Check *"Enable Javascript"*

*Note:* If you are using other pop-up blockers, contact your IT team for assistance.

### **System Requirements**

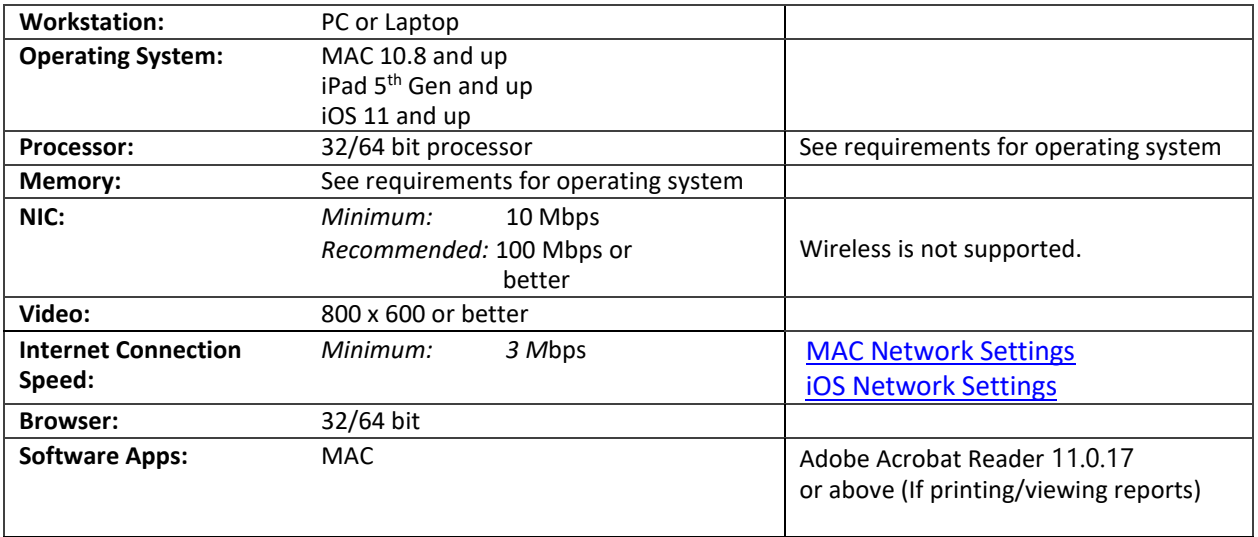

*continued on next page…*

# **iNet - MAC Workstation Requirements**

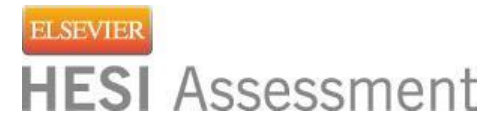

# **System Requirements, cont'd**

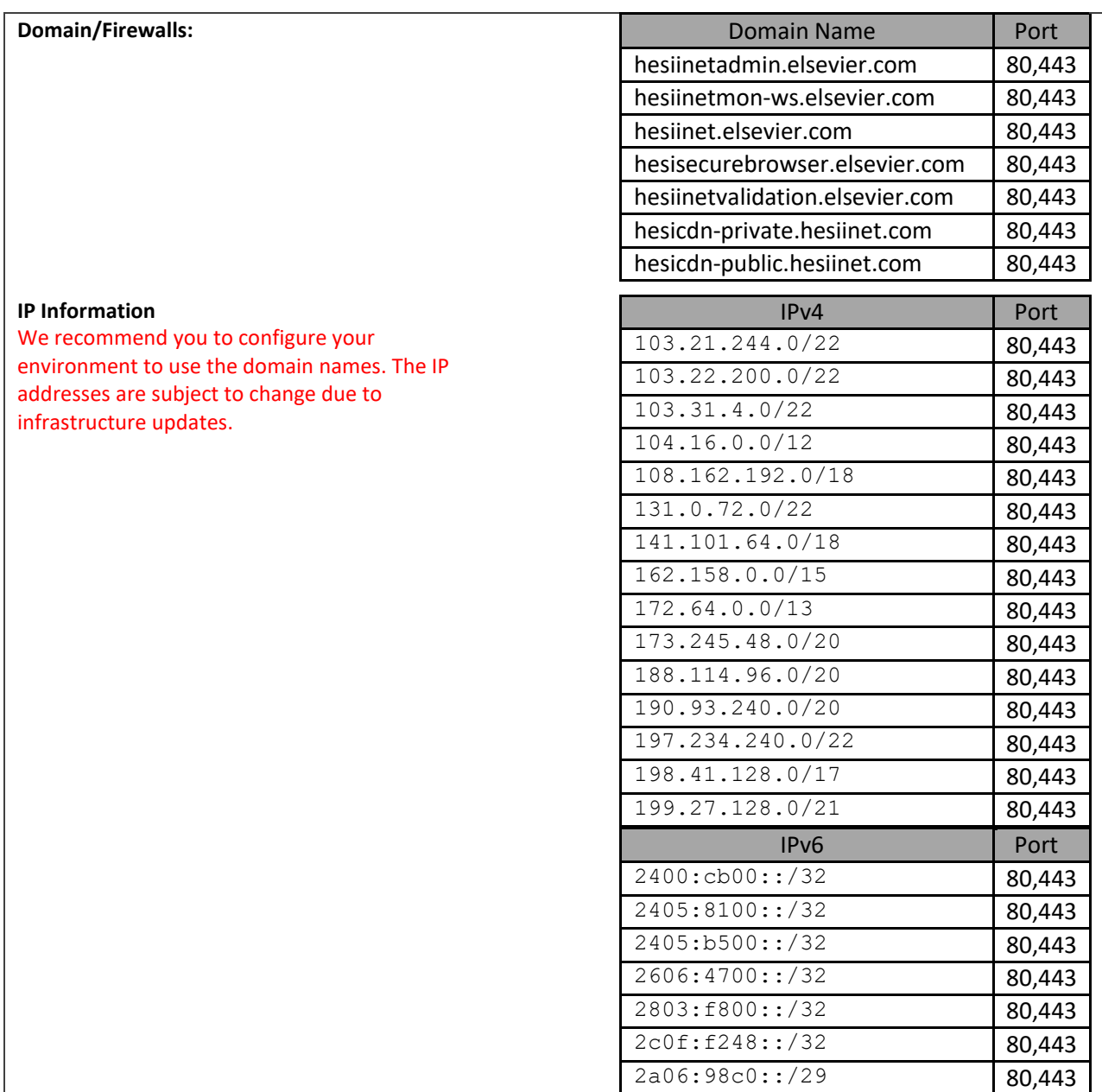

**Note:** Security software such as virus protection packages and security appliances (ie, Barracuda) may need to be set to allow the Reachbrowser.Application to load at run time. These software packages and appliances may need to be setup to allow two-way communications over the Internet. Please reference the above table for the domain names and public IP addresses needed to establish this connection. If you need any assistance, please contact Technical Support at 1‐800‐950‐2728, option 1.